## Compartilhando um questionário com outros usuários do LimeSurvey

Quando um questionário é criado, apenas o usuário registrado como seu administrador (em geral, quem o criou) tem permissão para editá-lo. Entretanto, muitas vezes pode ser interessante que a administração de um questionário seja compartilhada com outros usuários, permitindo que mais de uma pessoa consiga editá-lo. Este roteiro mostra o passo-apasso para configurar tal compartilhamento.

**OBS. 1**: A configuração em questão deve ser realizada em cada questionário que se deseje compartilhar.

**OBS. 2**: Um questionário só pode ser compartilhado após sua criação. Não é necessário que ele já possua grupos e perguntas; apenas, ao menos, seu título, para que um número de ID seja criado para ele no sistema.

 Após realizar login no serviço, siga para a opção "Listar questionários", que pode ser acessada em qualquer um dos locais indicados na figura abaixo.

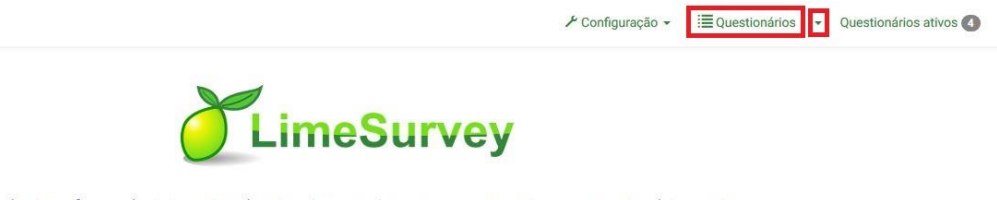

Esta é a interface administrativa do LimeSurvey. Comece a construir seu questionário aqui.

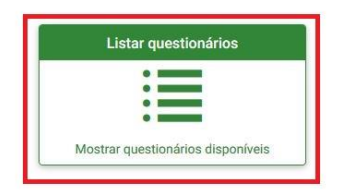

Questionário visitado por último: questionário de teste Frick(ID:387834)

Na listagem exibida, escolha o questionário desejado.

 Na tela de informações gerais do questionário, acesse a opção Propriedades do questionário >> Permissões do questionário.

**IFRJ Pesquisas** 

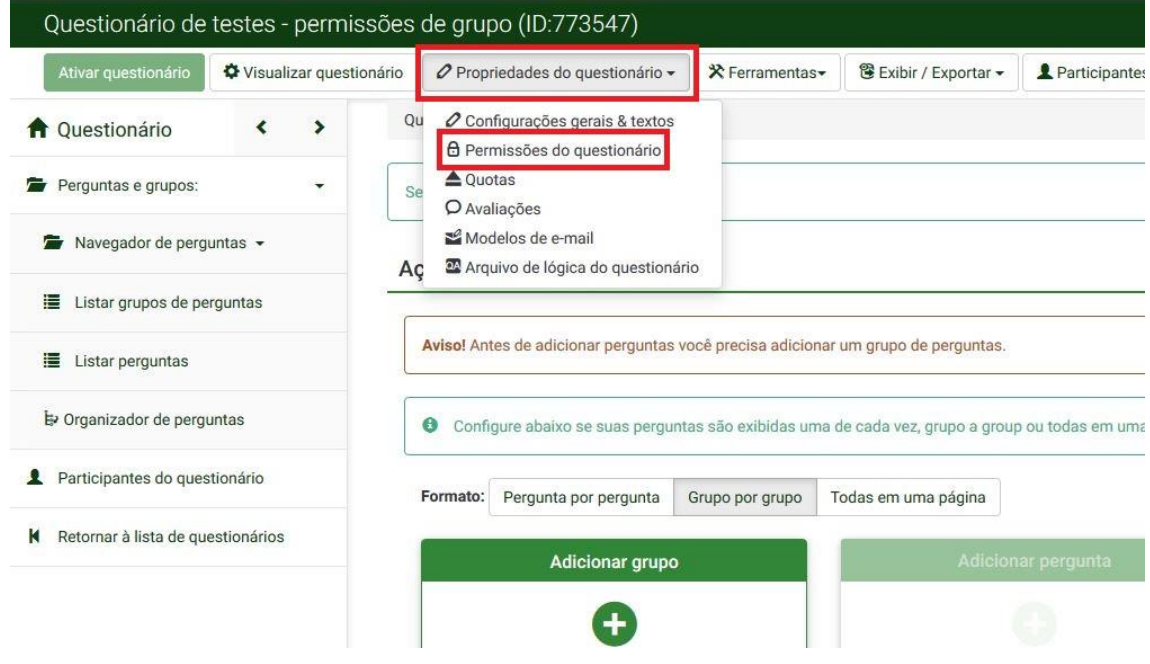

Na tela exibida em seguida, é possível compartilhar o questionário com um usuário específico ou com um grupo de usuários.

**OBS.**: Um grupo nada mais é do que um agrupamento de contas de usuários. Seu intuito é permitir que os questionários criados por um servidor possam ser compartilhados mais facilmente com todos os integrantes do grupo. A criação de um grupo no LimeSurvey pode ser solicitada à DTI através da abertura de chamado.

 Basta selecionar o usuário ou o grupo desejado e clicar no botão correspondente ("Adicionar usuário" ou "Adicionar grupo de usuários").

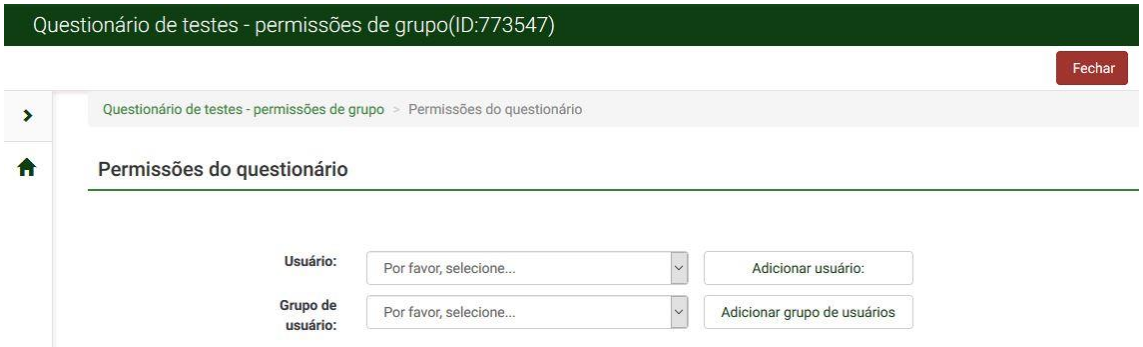

 Na tela seguinte será confirmada a inclusão do usuário/grupo. Para concluir a configuração do compartilhamento, clique no botão "Definir permissões de acesso ao questionário".

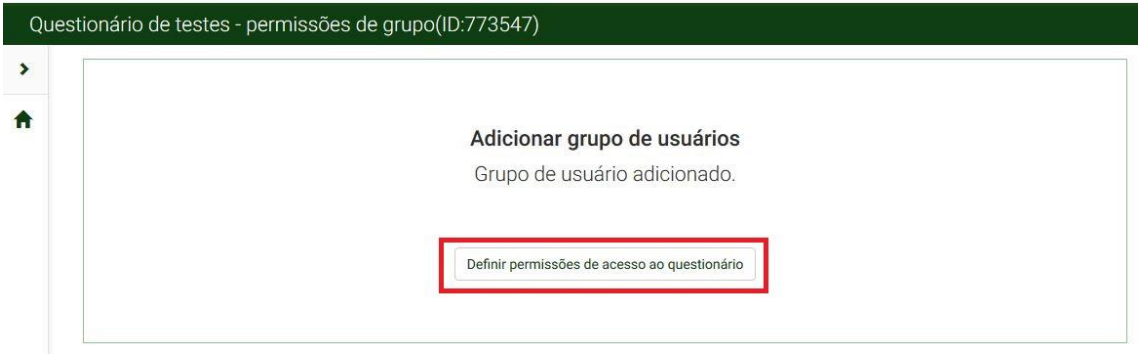

- Na próxima tela, selecione as permissões que deseja conceder ao usuário/grupo com quem o questionário está sendo compartilhado.
	- o Para permitir administração total do questionário, marque todas as opções, conforme mostra a figura abaixo.
- Em seguida, clique no botão "Salvar e fechar".

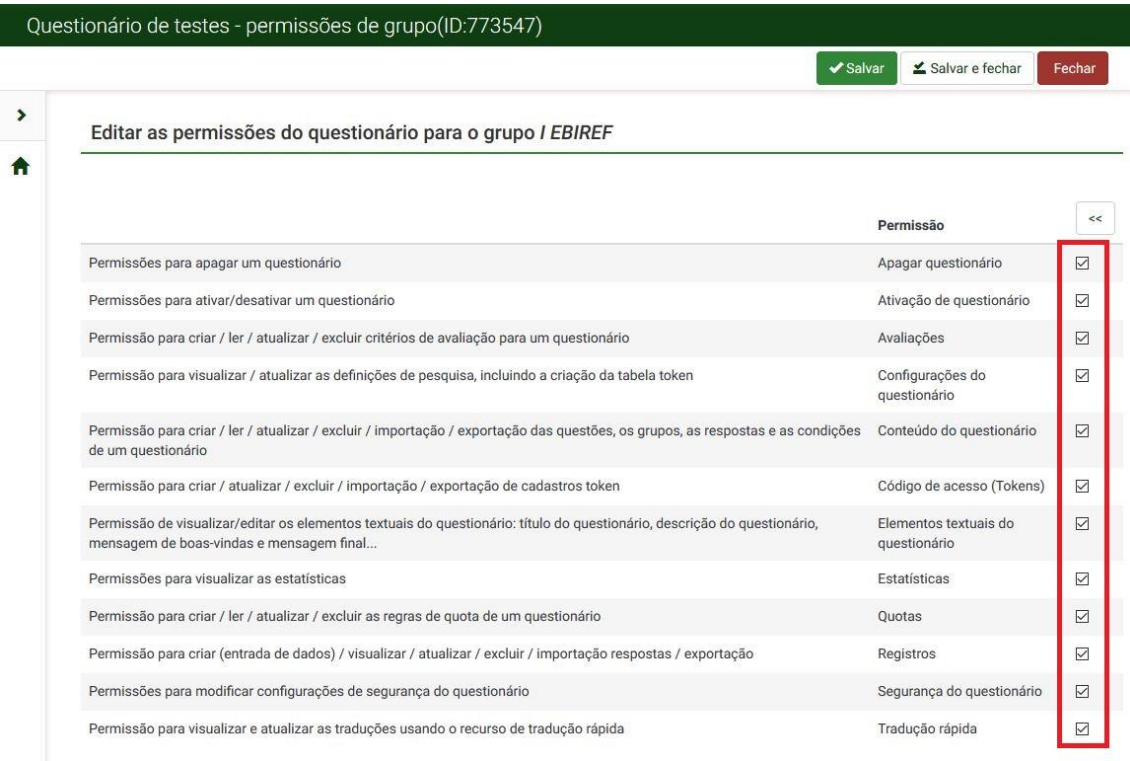

Retornando ao mesmo menu (Propriedades do questionário >> Permissões do questionário), agora são exibidos todos os usuários com quem o questionário está compartilhado. Também são mostradas as permissões que foram concedidas a cada um deles.

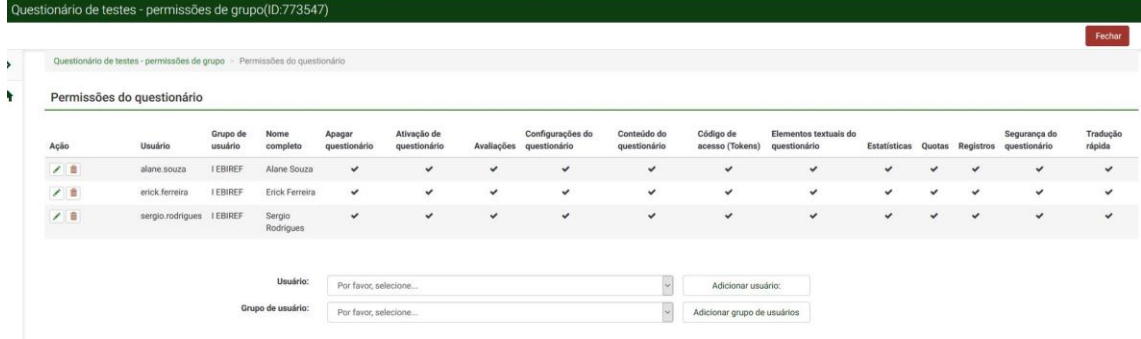

Caso deseje compartilhar o questionário com mais usuários/grupos, basta repetir o passo-a-passo mostrado neste roteiro.